# Bedienungsanleitung zum Programm NETTO 95 für Windows -Sharewareversion- © '95 WiSoft R. Altmann

# Inhalt

# **Allgemeines**

Diese Dokument (Write) Copyright Warenzeichen **Haftung** Programmkurzbeschreibung Was berechnet das Programm nicht Hotline/Hilfe Hinweis auf Updates

# **Bedienungshinweise zu den einzelnen Fenstern**

**Hauptfenster** Direktversicherung Einkommensteuertabelle Krankenkassen-Stammdaten Lohnnebenkosten-Sammdaten Sonderzahlungen **Stammdaten** 

# Allgemeines

### Dieses Dokument

Diese Datei wurde mit der Schriftart ARIAL, Größe 10, geschrieben. Falls das Schriftbild nicht sauber sein sollte, markieren Sie einfach den gesamten Text mit der Maus und wählen eine andere Schriftart aus mit der Größe 10. Drucken Sie sich am besten dieses Dokument aus.

### **Copyright**

Diese Programmversion ist frei kopierbar und darf - allerdings ohne Änderungen beliebig oft weitergegeben werden. Durch diese Shareware-Version haben Sie die Möglichkeit, das Programm eingehend zu testen. Wenn Sie das Programm nutzen wollen, sind Sie verpflichtet, sich registrieren zu lassen. Lassen Sie sich bitte die Datei BESTELL.WRI durch diese Textverarbeitung ausdrucken.

Für Sharewarehändler: Eine Registrierung zum Vertrieb dieses Programmes ist nicht erforderlich. Wir gestatten den Vertrieb auf allen Medien, insbesondere auch auf CD-ROM und in Mailboxen.

### Einschränkungen der Shareware-Version

Berechnungen können nur bis 5000,- DM/Monat durchgeführt werden. Ansonsten bestehen keine Einschränkungen.

#### Warenzeichen und Hinweis auf Firmen

WINDOWS ist ein eingetragenes Warenzeichen von MicroSoft. MS-DOS ist ein eingetragenes Warenzeichen von MicroSoft. In dem Programm sind teilweise Grafiken aus Corel-Draw enthalten.

#### **Haftung**

Trotz aller Sorgfalt bei der Erstellung des Programmes kann keine Haftung übernommen werden. Die Haftung ist max. auf den Lizenzpreis beschränkt. Eine darüberhinausgehende Haftung jeglicher Art, mittelbar und unmittelbar ist ausgeschlossen und die Anerkennung dieses Haftungsausschlusses Bedingung für die Benutzung oder Vertrieb dieses Programmes. Desweiteren behalten wir uns auch Änderungen jederzeit vor.

#### Programmkurzbeschreibung

NETTO 95 für Windows, das ist: Elektronische PC-Steuertabellen und ein leicht zu bedienendes Programm zur Nettolohnberechnung, gewissermaßen ein "Spezialtaschenrechner" für Personalsachbearbeiter. Es richtet sich an die Personalbüros und Steuerberater, die auf schnelle Art und Weise den Nettolohn ermitteln wollen, ohne lange in Steuer- und Sozialversicherungstabellen nachschlagen zu müssen. Nach Eingabe des Bruttolohnes und der persönlichen Daten weist das Programm sofort den Nettolohn aus. Schnelle Alternativberechnungen z.B. mit einer anderen Steuerklasse, Bruttolohn u.s.w. können direkt am Bildschirm ausgeführt werden. Ebenso kann umgekehrt aus einem gegebenen Nettolohn der Bruttolohn errechnet werden. Für Personen, die am Abschluß einer betrieblichen Direktversicherung interessiert sind, errechnet das Programm den steuerlichen Vorteil und unterstützt somit die Kundenbetreuung in wirtschafts- u. versicherungsberatenden Unternehmen. Das Programm berücksichtigt auch die äußerst komplizierte Berechnung von sonstigen Bezügen bzw. Einmalzahlungen.

Ein integriertes Steuerlexikon mit Suchfunktion erklärt die wichtigsten Begriffe für die Lohnberechnung mit Berechnungsbeispielen. Es enthält z.B. Erläuterungen über die Steuertabellen, Solidaritätszuschlag, betriebliche Direktversicherung, geringfügige Beschäftigung, steuerfreie Lohnzahlungen, sonstige Bezüge u.s.w.

In NETTO 95 für Windows sind a l l e Lohnsteuertabellen integriert. Sie können nach der allgemeinen und der besonderen Lohnsteuertabelle Berechnungen für Monat, Tag, Woche und Jahr vornehmen. Wahlweise mit und ohne Zusatztabelle.

Im Menüteil "Einkommensteuer" weist Ihnen das Programm nach Eingabe des zu versteuernden Einkommens die zu zahlende Einkommensteuer nach der Grund- und Splittingtabelle aus.

Verheiratete Arbeitnehmer, die beide berufstätig sind, haben die Wahl zwischen der Steuerklassenkombination III/V oder IV/IV. NETTO 95 für Windows hat ein eigenes Fenster, mit dem Sie sofort berechnen können, welche Steuerklassenkombination für Sie am günstigsten ist.

Arbeitgebern gibt das Programm Auskunft darüber, wie hoch die gesamten Lohnkosten einschließlich der vom Arbeitgeber allein zu tragenden Beiträge sind. Hierzu können in den Lohnnebenkosten-Stammdaten 10 Kostenarten eingegeben werden, wie z.B. Berufsgenossenschaftsbeiträge, Zusatzversorgungskasse, Umlage U1, U2 und sonstige lohnabhängige Kosten.

In einem Kreisdiagramm können die gesetzlichen Abzüge prozentual angezeigt werden. Auf diese Weise wird optisch dargestellt, wieviel DM vom Bruttolohn an Finanzamt und Sozialversicherung abgeführt wird.

NETTO 95 für Windows soll eigentlich die teueren, herkömmlichen Steuertabellen ersetzen.Wenn Sie aber nicht darauf verzichten möchten, druckt Ihnen das Programm alle Lohnsteuertabellen und Einkommensteuertabellen bis zu 9.000.000,-- DM aus.

#### Was berechnet das Programm nicht ?

Die Geringverdienergrenze wird nicht automatisch berücksichtigt. Dies läßt sich aber dadurch umgehen, daß Sie jeweils ohne Sozialversicherungsbeiträge berechnen.

In einigen Bundesländern/Gemeinden gibt es eine sog. Mindestkirchensteuer, die zwischen 0,01 DM und 1,50 DM /Monat beträgt, mit unterschiedlichen Regelungen, unter welchen Voraussetzungen diese Mindestkirchensteuer zu zahlen ist. Diese Regelungen werden vom Programm nicht berücksichtigt. Wir sind auch der Meinung, daß man solche bürokratische Berechnungs-Schikanen sein lassen sollte.

#### Hotline-Hilfe

Falls Sie aus irgendeinem Grund Hilfe in Anspruch nehmen wollen, so wenden Sie sich bitte an uns. Sie können uns wie folgt erreichen:

Tel. 06837-1636

Tel.

06837-1636 auch nach 18.00 Uhr Fax. 06837-74717 Tel. 06831-83198 privat (nur in dringenden Fällen)

Beachten Sie aber bitte, daß wir keinen steuerlichen Rat erteilen dürfen. Dies ist vom Gesetzgeber nur einem bestimmten Personenkreis, z.B. Steuerberater, erlaubt.

Sie können sich auch schriftlich an uns wenden.

WiSoft Wirtschaftssoftware R. Altmann Konrad-Adenauer-Allee 119 D-66740 Saarlouis

#### Hinweis auf Updates

NETTO 95 für Windows ist nur für das Jahr 1995 gültig und muß jährlich aktualisiert werden. (Beitragsbemessungsgrenzen, Steuertabellen u.ä.). NETTO 96 für Windows ist ab ca. Dezember 1995/Januar 1996 im Handel und wird vorraussichtlich im Update nur 69,90 DM kosten.

Den günstigen Preis sichern Sie sich auf jeden Fall mit einer Abo-Bestellung. Falls Sie noch keine Bestellung bei uns eingereicht haben, laden Sie einfach mit dem Textverarbeitungsprogramm WRITE die Datei

#### BESTELL.WRI

und lassen Sie sich den Bestellschein ausdrucken. Auf der Rückseite können Sie gerne Verbesserungsvorschläge äußern, die wir nach Möglichkeit in den folgenden Versionen für Sie berücksichtigen werden.

oder rufen Sie an: Tel. 06837-1636 oder 06831-83198

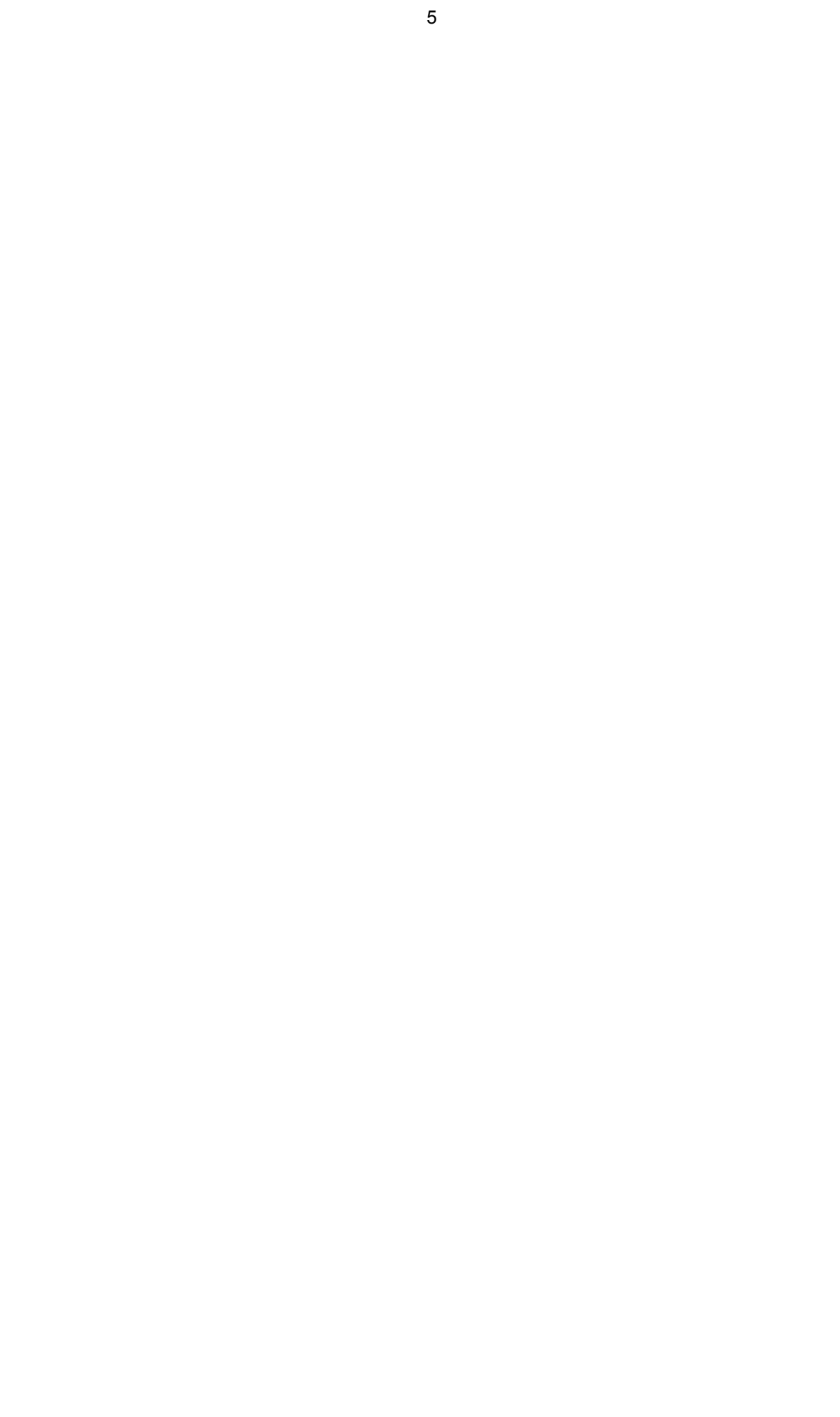

### 6

# Bedienungshinweise zu den einzelnen Fenstern

# **Hauptfenster**

#### **Steuertabelle**

Wählen Sie hier bitte je nach Berechnungszeitraum die Monats- Tages- Wochen oder Jahrestabelle aus. Insbesondere bei Eintritt/Austritt während eines Monats muß nach der Tagestabelle berechnet werden. Bei Anwahl der Tages- oder Wochentabelle öffnet sich nach Verlassen des Steuertabellen-Feldes ein Feld zur Eingabe der Anzahl der Tage bzw. Wochen. (siehe auch Steuertabellen im Steuerlexikon)

#### **Tabellenart**

Wählen Sie die Allgemeine (normal) oder die Besondere Steuertabelle (z.B. für Beamte) und bestimmen Sie durch anklicken, ob mit der Zusatztabelle gerechnet werden soll. (siehe auch Steuertabellen im Steuerlexikon)

#### Krankenkasse

Wählen Sie eine Krankenkasse aus. Die Krankenkassen müssen zuvor in den Stammdaten erfaßt worden sein. Bei freiwillig Versicherten wählen Sie bitte "keine" und geben den Festbetrag unter "Abzug/Zuzahlung" ein. Oder noch besser beim Bruttolohn, damit die Arbeitgeberbelastung korrekt berechnet werden kann. Beispiel:

Der Bruttolohn eines Arbeitnehmers beträgt 8.000 DM. Er ist freiwillig versichert. Der Arbeitgeber zahlt den Arbeitgeberanteil zur Krankenversicherung in Höhe von 518,- DM an den Arbeitnehmer aus.

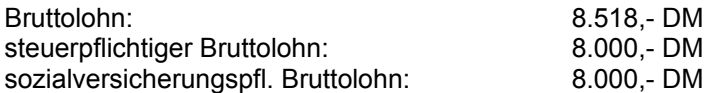

Achtung: Wenn Sie die Daten eines Arbeitnehmers abgespeichert haben und danach die Krankenkassen-Stammdaten ändern (z.B. den Name der Krankenkasse oder den Prozentsatz), erscheinen beim Öffnen einer gespeicherten Datei diese neuen Werte aus den Stammdaten. Denken Sie also bitte daran, nach jeder Änderung der Krankenkassen-Stammdaten ggf. auch die Arbeitnehmerdaten zu ändern.

#### Übrige Sozialversicherung

Bestimmen Sie durch anklicken, ob Rentenversicherungspflicht, Arbeitslosenversicherungspflicht und Pflegeversicherungspflicht besteht.

#### Daten der Lohnsteuerkarte

Wählen Sie die Steuerklasse, Kinderfreibetrag und geben Sie den evtl. auf der Lohnsteuerkarte eingetragenen Freibetrag ein. Achten Sie bitte darauf, daß Sie den Freibetrag lt. Lohnsteuerkarte für den entsprechenden Berechnungszeitraum angeben. Wenn Sie beispielsweise die Jahreslohnsteuertabelle gewählt haben, müssen Sie auch hier den Freibetrag für das ganze Jahr einsetzen. Klicken Sie Kirchensteuerpflichtig an, wenn auf der Lohnsteuerkarte eine Religionszugehörigkeit bescheinigt ist.

#### **Altersbezüge**

Klicken Sie das Kästchen Altersentlastungsbetrag an, wenn der Arbeitnehmer vor Beginn des Kalenderjahres das 64. Lebensjahr vollendet hat.

Erhält der Arbeitnehmer Versorgungsbezüge, die im Bruttolohn enthalten sind, tragen Sie diese bitte im Feld ein. Achtung: Das Feld dient nur dazu, das der Versorgungsfreibetrag berücksichtigt wird. Sie müssen die Versorgungbezüge zusätzlich im Feld Bruttolohn erfassen.

#### Bruttolohn, steuer-, sozialversicherungspfl. Lohn

Geben Sie den Gesamtbruttolohn, also incl. steuerfreien Bezügen, den steuerpflichtigen und den sozialversicherungspflichtigen Bruttolohn ein. Da in 90% aller Fälle der steuerpflichtige/sozialversicherungspflichtige Lohn mit dem Bruttolohn identisch ist, haben wir eine komfortable Eingabe eingebaut. Drücken Sie einfach die Eingabetaste (auch Enter-, Returntaste genannt) oder die linke Maustaste. Der vorherige Lohn wird dann in das entsprechende Feld übernommen.

Achtung bei Berechnung von Sonderzahlungen (Einmalbezüge): Sowohl der Bruttolohn als auch der steuer- und sozialversicherungspflichtige Lohn muß die Sonderzahlung enthalten.

#### Abzüge/Zuzahlung

Hier können Sie z.B. steuerfreie Zuzahlungen oder Abzüge wie z.B. Vorschuß oder vermögenswirksame Leistungen eingeben. Achtung: Abzugsbeträge müssen Sie mit einem vorangestellten Minuszeichen eingeben.

#### Schaltfläche "Netto->Brutto"

Klicken Sie diese Schaltfäche an, um bei einem vorgegebenen Nettolohn den Bruttolohn zu berechnen. Im Bezeichnungsfeld "Bruttolohn" ändert sich nun die Bezeichnung auf "Nettolohn". In den Feldern steuerpflichtiger Bruttolohn und sozialversicherungspflichtiger Bruttolohn steht nun "entfällt", da eine Nettolohnhochrechnung mit unterschiedlichen Bruttobeträgen nicht möglich ist.

## Direktversicherung

Geben Sie bitte den Direktversicherungsbeitrag (= Versicherungsprämie) an und wählen Sie, ob die Beiträge sozialversicherungspflichtig sind oder nicht. Wenn die Pauschalsteuer vom Arbeitgeber übernommen wird, klicken Sie bitte das entsprechende Kästchen an. Detaillierte Informationen erhalten Sie unter Direktversicherung im Steuerlexikon.

## **Stammdaten**

#### **Kirchensteuer**

Geben Sie hier den für Ihr Bundesland gültigen Kirchensteuersatz (in Prozent von der Lohnsteuer) sowie den Pauschal-Kirchensteuersatz für die Vorteilsberechnung einer betrieblichen Direktversicherung ein.

#### Arbeitskammer

Im Saarland und in Bremen müssen Arbeitnehmer Pflichtbeiträge zur Arbeitskammer zahlen. Standardmäßig sind die aktuellen Werte der Arbeitskammer des Saarlandes eingetragen. Wenn Sie diese Werte nicht benötigen, löschen Sie das Bezeichungsfeld und setzen Sie die Werte "Prozentsatz vom Bruttolohn, "ab wieviel DM" und "Höchstbetrag" auf 0. Die Berechnungen der Arbeitskammer erscheinen dann nicht im Hauptfenster.

Sie können dieses Feld aber auch für andere Abzüge vom Bruttolohn benutzen. Beachten Sie aber bitte, daß immer vom sozialversicherungspflichtigen Lohn berechnet wird und dies unter Berücksichtiung der Beitragsbemessungsgrenze in der gesetzlichen Krankenversicherung.

#### Pflegeversicherung

Geben Sie den vollen Beitragssatz (Arbeitnehmer - u. Arbeitgeberanteil) zur Pflegeversicherung ein. Sollte in Ihrem Bundesland kein Feiertag wegfallen, muß der Arbeitnehmer den vollen Beitrag alleine zahlen. Geben Sie dann hilfsweise den doppelten (vollen) Beitragssatz hier ein. Da die Arbeitgeberbelastung dadurch nicht stimmt, korriergieren Sie bitte in den Lohnnebenkosten-Stammdaten die Arbeitgeberbelastung, indem Sie einen negativen Prozentsatz für die Pflegeversicherung eingeben.

#### **Beitragsbemessungsgrenze**

Wählen Sie, ob mit den Beitragsbemessungsgrenzen für West-/Ostdeutschland oder Ost-Berlin gerechnet werden soll

# Krankenkassen-Stammdaten

Geben Sie bitte den vollen Beitragssatz (Arbeitnehmer- u. Arbeitgeberanteil) der entsprechenden Krankenkasse ein.

Achtung: Wenn Sie die Daten eines Arbeitnehmers abgespeichert haben und danach die Krankenkassen-Stammdaten ändern (z.B. den Name der Krankenkasse oder den Prozentsatz), erscheinen beim Öffnen einer gespeicherten Datei diese neuen Werte aus den Stammdaten. Denken Sie also bitte daran, nach jeder Änderung der Krankenkassen-Stammdaten ggf. auch die Arbeitnehmerdaten zu ändern.

# Lohnnebenkosten-Stammdaten

Bei der Anzeige der Arbeitgeberbelastung werden automatisch die Sozialversicherungsbeiträge, die vom Arbeitgeber und vom Arbeitnehmer jeweils zur Hälfte zu tragen sind, erfaßt. In diesem Menüteil haben Sie die Möglichkeit, zuzätzliche Lohnnebenkosten oder lohnabhängige Kosten, die nur vom Arbeitgeber allein zu tragen sind, zu erfassen.

Dies sind z. B. die Beiträge zur Berufsgenossenschaft, die Umlage U1 (für die Lohnfortzahlungsversicherung), Umlage U2 (Schwangerschaftsumlage) oder Beiträge zur Zusatzversorung etc.

Geben Sie einen Prozentsatz ein und bestimmen Sie die Berechnungsgrundlage. D. h. Sie können durch anklicken auf den rechten Pfeil wählen, ob der Betrag vom Bruttolohn, sozialversicherungspflichtigen Lohn oder vom steuerpflichtigen Lohn berechnet werden soll.

Wenn Sie anstatt eines Prozentsatzes einen festen DM-Betrag eingeben, wählen Sie als Berechnungsgrundlage "DM pro Jahr". Das Programm rechnet dann je nach Wahl der Steuertabelle, also Monat, Jahr, Tag oder Woche den entsprechenden Jahresbetrag um.

## Einkommensteuertabelle

Wählen Sie die Grund- oder Splittingtabelle und geben Sie bitte das zu versteuernde Einkommen ein. Nach dem Anklicken auf "Anzeigen" wird die Einkommensteuer, der Solidaitätszuschlag und 2 Steuersätze ausgewiesen.

#### Steuersatz in %

Dieser Steuersatz zeigt den durchschnittlichen Steuersatz bezogen auf das zu versteuernde Einkommen (ohne Solidaritätszuschlag). Gerechnet wird jeweils von den abgerundeten Tabelleneingangsbeträgen.

#### Grenzsteuersatz (1000 DM) in %

Dieser Steuersatz gibt an, wie hoch die Steuerbelastung (ohne Solidaritätszuschlag) der letzten 1000 DM ist. Gerechnet wird auch hier jeweils von den abgerundeten Tabelleineingangsbeträgen.

Anmerkung: Wenn Sie von Hand nachrechnen, werden Sie evtl. feststellen, daß sich bei den Prozentsätzen Abweichungen ergeben. Die Berechnungsmethode "Einkommensteuer : zu versteuerndes Einkommen x 100" führt hier deshalb zu Abweichungen der Prozentsätze, da - wie bereits erwähnt - von den Tabelleneingangsbeträgen gerechnet werden muß !

# Sonderzahlungen

Wenn Sie sich mit der Problematik von Sonderzahlungen noch nicht auskennen, lesen Sie bitte zunächst im Steuerlexikon unter Einmalzahlungen nach.

Geben Sie die Höhe der Sonderzahlung ein und den geschätzten Jahres-Bruttoarbeitslohn ohne dieses Sonderzahlung. Ist auf der Lohnsteuerkarte ein Freibetrag eingetragen, so ziehen Sie diesen vom geschätzten Jahres-Bruttolohn ab.

Wenn Sie in diesem Feld keine Angaben machen, wird die Sonderzahlung nicht nach der Jahrestabelle, sondern nach der Monatstabelle versteuert.

Achten Sie darauf, daß die Sonderzahlung bereits im Bruttolohn und im steuer- und sozialversicherungspflichten Bruttolohn enthalten ist.

Der sozialversicherungspflichtige Bruttolohn muß nun aufgeteilt werden. D. h. Sie müssen bestimmen, welcher Betrag von der Sonderzahlung und welcher Betrag vom laufenden Lohn Kranken-/Pflegeversicherungspflichtig bzw. renten-/arbeitslosenversicherungspflichtig ist.

Tip: Wenn Sie davon ausgehen, daß der komplette Bruttolohn einschl. der Sonderzahlung sozialversicherungspflichtig ist, drücken Sie einfach die Returntaste (Eingabetaste) oder die rechte Maustaste. Das Programm berechnet dann automatisch die Aufteilung.